# **Version Control**

- Introduction
- Application Version
  - O Coverage of Application Version
  - O Updating Application Version
  - O Important Notes
- Process Version
  - O Determine current process version
  - O Coverage of Process Version
  - O Updating Process Version
  - O Finding App Version of the Process Version
  - O Important Notes
  - O Access of Forms

#### Introduction

There are 2 types of version controls available in Joget App management. They are:-

- Application Version
- Process Version

These are the instances where versioning is involved with:-

- Process design update.
- App version update.
- App export/import.

### Application Version

# Coverage of Application Version

| Component      | Application Version | Process Version |
|----------------|---------------------|-----------------|
| Process        | Yes                 | Yes             |
| Form           | Yes                 |                 |
| Datalist       | Yes                 |                 |
| Userview       | Yes                 |                 |
| App Properties | Yes                 |                 |

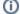

# (i) Important

Each app version may hold more than one process version but one can only start a process instance of the current latest process version the app version is holding.

### Updating Application Version

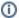

# Running Process Instances

Updating application version will not affect any running process instances.

These are the instances when process version will change.

Creation of new version from existing app version.

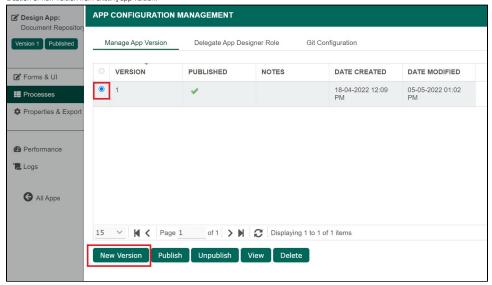

The current app version selected will be cloned (process, form, datalist, userview and properties including default plugin properties, message bundles, and environment variables ) over to the next available

Import of App

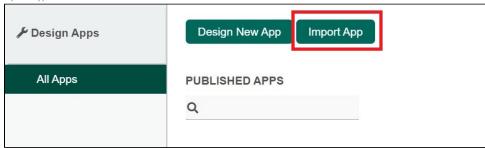

#### Important Notes

- There can only be **one** published version at any point of time.
- End users will only be able to access the published version and consume what is available (accessing process, form, datalist, userview etc) in that version with the **exception** of process instance's form access. (Read more under process version below).
- When switching published version, please take note of possible impacts to the end users by assessing the differences between the current published version and the soon to be published one. For example, if you are using an environment variable as incremental counter, you may want to make sure that the new counter will start from where the old one left at.

#### Process Version

Inside an app version, it contains process design but process design has its own set of versioning called process version.

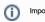

Important

Each process version belongs to only one app version.

#### Determine current process version

Under each process in processes tab, click on "Show Additional Info" link to reveal the Process Definition ID. You can find the process version in between the 2 hashes.

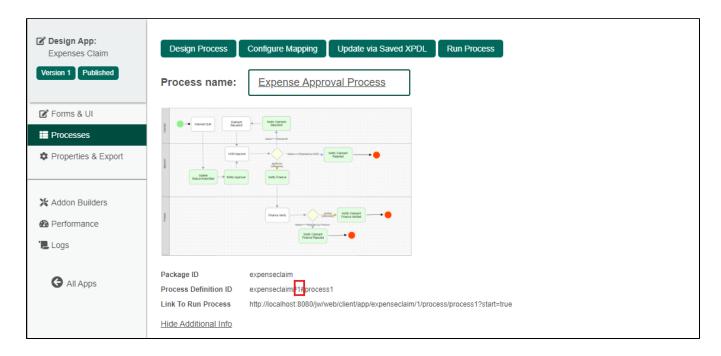

### Coverage of Process Version

| Component      | Application Version | Process Version |
|----------------|---------------------|-----------------|
| Process        | Yes                 | Yes             |
| Form           | Yes                 |                 |
| Datalist       | Yes                 |                 |
| Userview       | Yes                 |                 |
| App Properties | Yes                 |                 |

#### **Updating Process Version**

These are the instances when process version will change.

- Process design update via deployment from Process Builder or by uploading .xpdl definition file.
- Import of App

When one of the above takes place, Joget Workflow will find the next available process version and assign to it.

| App Version | Process Version | Action Taken          |  |
|-------------|-----------------|-----------------------|--|
| 1           | 1               |                       |  |
| 1           | 1 -> 2          | Process design update |  |

For example, in the table above, upon process design update via process builder, the process version will now turn to 2 from 1.

In some cases, one may perform a process design update on older app version even though there's a newer app version in place as illustrated in the table below.

| App Version | Process Version | Action Taken          |  |
|-------------|-----------------|-----------------------|--|
| 1           | 1               |                       |  |
| 1           | 1 -> 3          | Process design update |  |
| 2           | 2               |                       |  |

In this case, app version 1 will now hold process version 3 and not 2.

#### Finding App Version of the Process Version

In the Monitor Apps section, one can navigate to the process instance view and click on the Process Name link to lead to the designer console of the app version. From the screenshot below, this particular instance is of process version 1 and it belongs to app version 3.

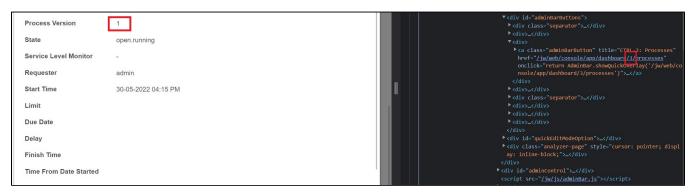

#### Important Notes

- 1. One will always **start** a new process instance using the **latest** process version of the current **published** version.
- 2. By updating the process design in the same app version, all existing running process instances in the same app version will automatically be updated to the new process flow in the background. Do **not** perform this unless it is absolutely necessary in a production server

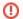

#### Do not repetitively update process design in a short time

Process migration will takes place once process design is changed. Repetitive process change deployment will disrupt existing process instances migration in the background. You will be seeing the following sample log messages when migration takes place.

# Log

INFO 28 Apr 2017 10:41:52 org.joget.apps.app.service.AppServiceImpl\$1 - Updating running processes for hr\_expense from 4 to 5 INFO 28 Apr 2017 10:41:54 org.joget.apps.app.service.AppServiceImpl\$1 - Completed updating running processes for hr\_expense from 4 to 5

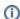

### Process Migration

The following will take place during migration of process instances:-

- 1. Abort pending process instances.
- 2. New process instances will be created. (A new process instance ID will be created in which you can find the linkage in the database table wf process link)
- 3. Resume by matching previous pending activities IDs with the new Process version's design.

After you update the process design, do remember to check all the activity/plugin mappings to make sure that they are current and in sync with your process design.

#### Access of Forms

Process instance that contains activity mapping(s) make use of the forms created under the same app version. Regardless of the current published app version, the process instance's assignment will show form mapped to it, of the same app version the process instance falls under.

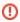

#### Published Version

Published Version of App does not affect access of forms by process instance.

Do not remove an app version in a production server if there's still process instances running out from it.

For example, in the table and screenshot below, 123\_expenseclaim\_process1 will show forms mapped according to its activity mappings under app version 1 regardless of whether app version 1 or 2 is published or not.

On the other hand, **124\_expenseclaim\_process1** will show forms from app version 2.

| App Version | Process Version | Action Taken                                         |
|-------------|-----------------|------------------------------------------------------|
| 1           | 1               | Started a process instance 123_expenseclaim_process1 |
| 2           | 2               | Started a process instance 124_expenseclaim_process1 |

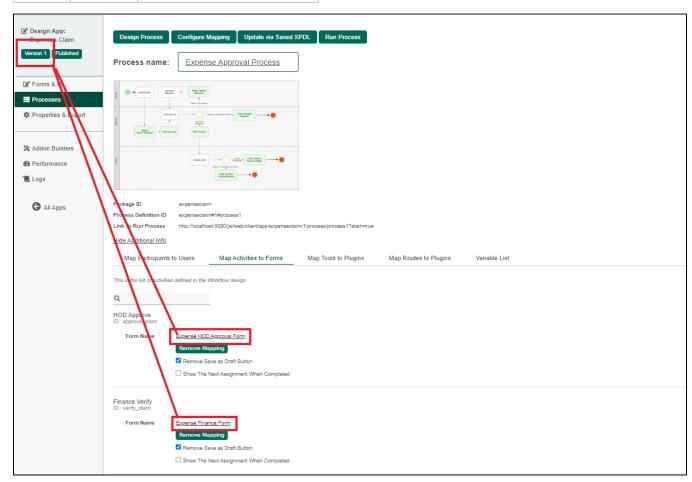

By accessing the form record created by a process instance of different app version, you may not be seeing the exact form used during the process instance flow process. As such, you can clone the form from the originating app version into the current app version that you are working on so that you can then gain access to the very form used during the process flow.

For example, in the screenshot below, we are seeing a form with 3 fields in a process instance assignment. Remember that the form that is being used for this process instance originates from the app version the process instance started in.

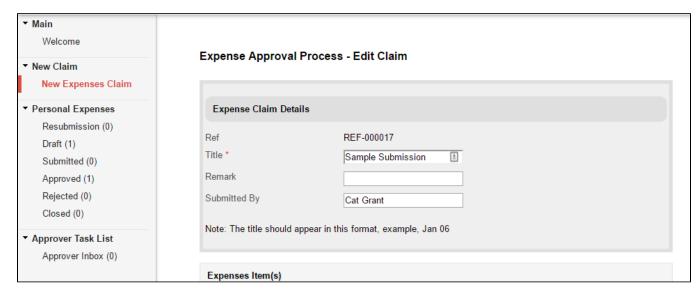

For the same record row, when viewed in a CRUD userview menu, there's an extra field given that in the current published version, a field has been added to the form.

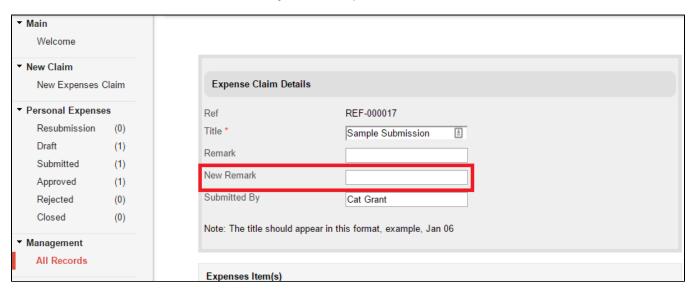

In order to resolve the possible confusion and displaying the correct form intended for the record row, the following actions can be taken:-

- 1. Copy the form from earlier app version into current published app version.
- 2. Identify the app/process version each record originates from by adding a hidden field in the form by using the appropriate hash variable (e.g. #assignment.processVersion#).
- $3. \ \ \text{Create a CRUD userview menu for each specific app/process version with version filter in place for each app/process version.}$

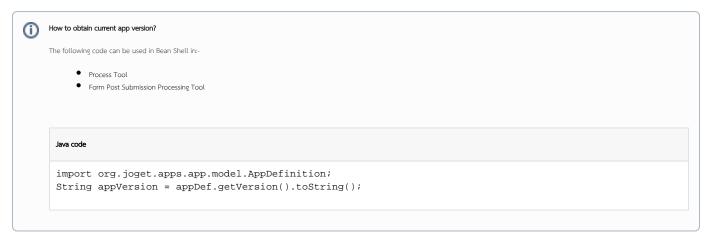